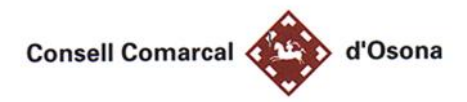

## **INDICACIONS PER LA FORMALITACIÓ DE SOL·LICITUD TELEMÀTICA**

# **SOL·LICITUD DE RENOVACIÓ DE BEQUES ESCOLARS DEL CONSELL COMARCAL**

## PER A FER LA **SOL·LICITUD DE RENOVACIÓ** CAL SEGUIR ELS PASSOS SEGÜENTS:

- **1-** Rebreu a través de SMS o correu electrònic un missatge amb un **enllaç** on heu de clicar per ser dirigits al formulari de renovació de sol·licitud.
- **2-** Un cop dins el formulari el primer que cal fer és seleccionar els **ajuts disponibles que voleu sol·licitar** fent clic a la pestanya de **SI/NO**:

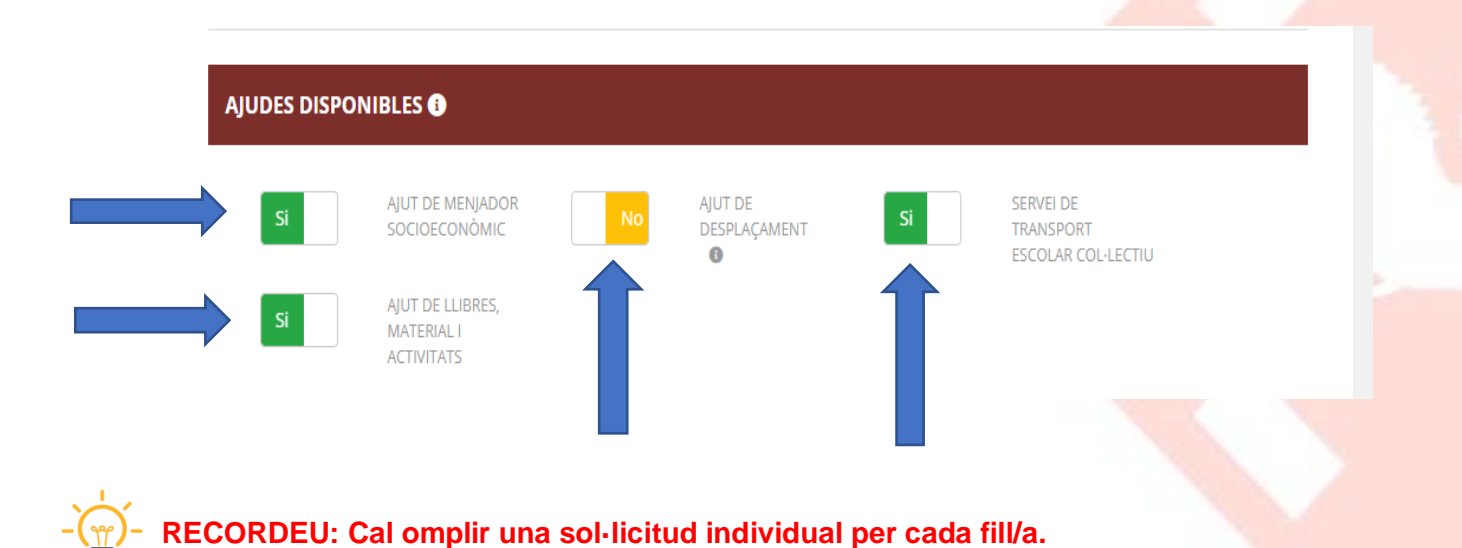

**3-** En el formulari de renovació hi trobareu per defecte les dades de l'alumnat pel qual es sol·licita l'ajut.

Heu d'omplir els espais en blanc amb les dades de la persona sol·licitant (mare, pare o tutor/a legal de l'alumnat).

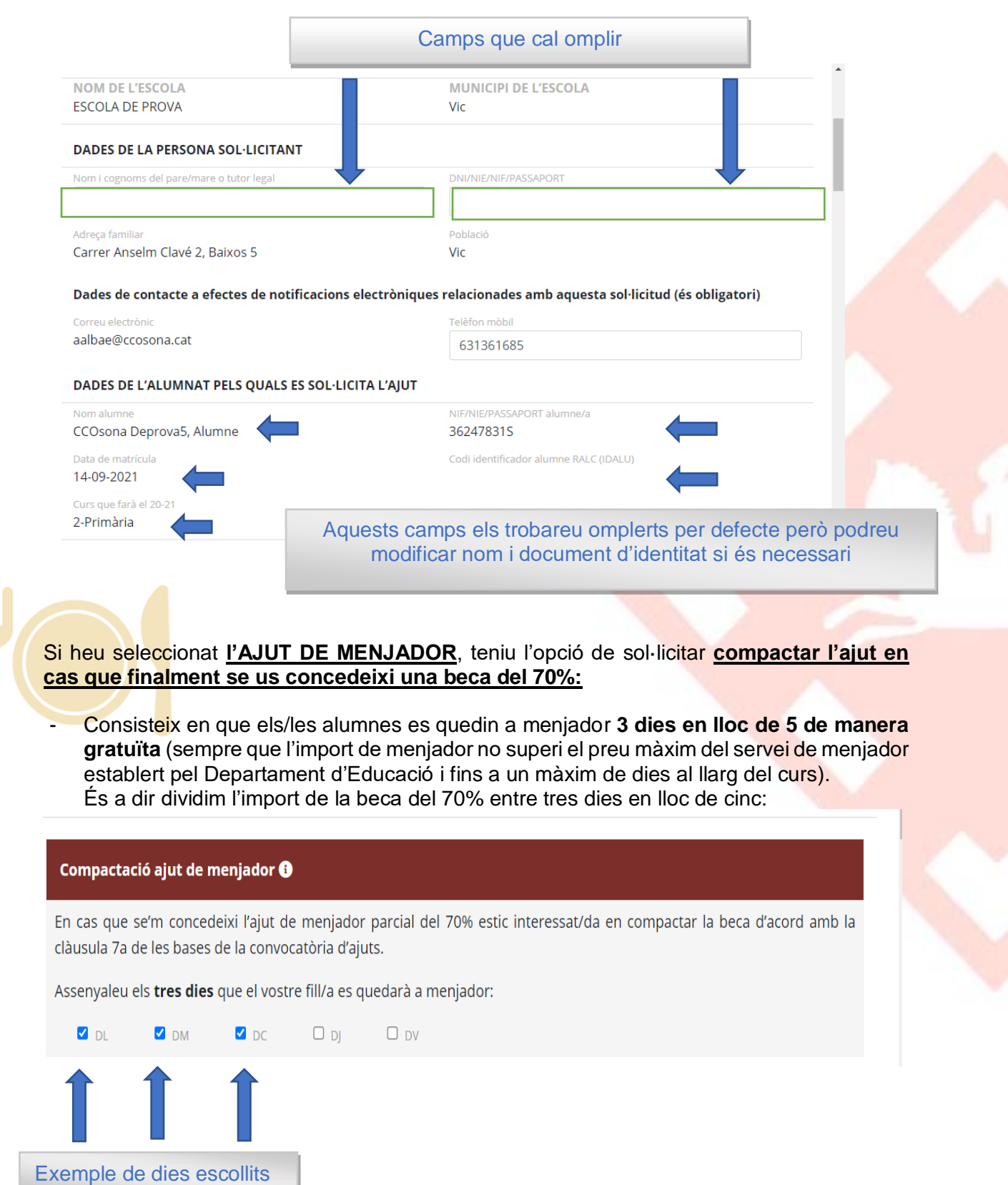

Y

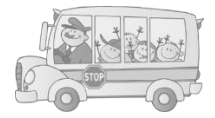

# Si heu seleccionat AJUT DE DESPLAÇAMENT **AMB CANVIS** respecte l'any passat**:**

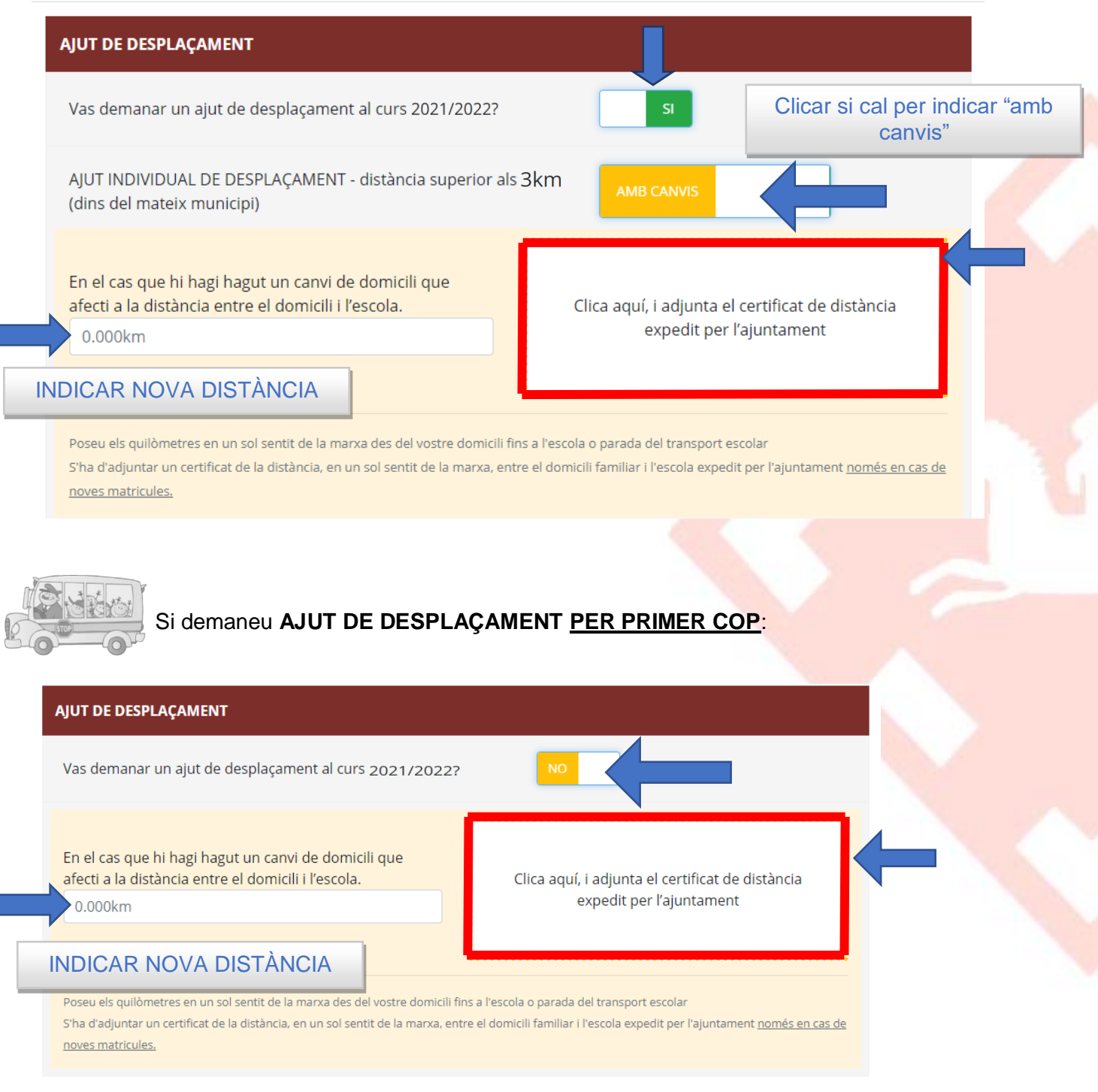

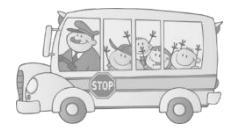

### A continuació, només si heu seleccionat **SERVEI DE TRANSPORT ESCOLAR COL·LECTIU:**

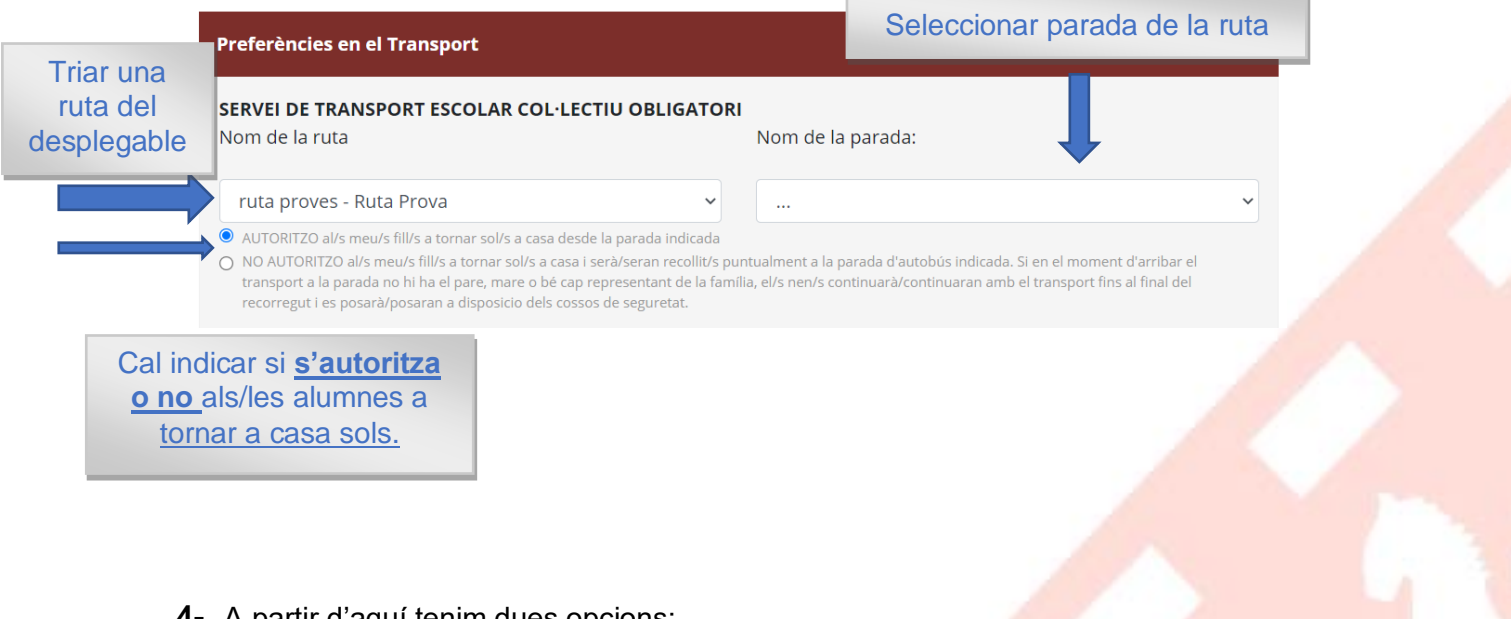

**4-** A partir d'aquí tenim dues opcions:

Renovació SENSE CANVIS

## Renovació AMB CANVIS

## Renovació SENSE CANVIS Renovació SENSE CANVIS

Les famílies que el curs anterior ja van sol·licitar la beca i la seva situació familiar no hagi canviat pel que fa a la presentada el curs passat **han de signar la declaració jurada**.

La signatura es realitza amb el dit o bé amb el ratolí, depenen del dispositiu.

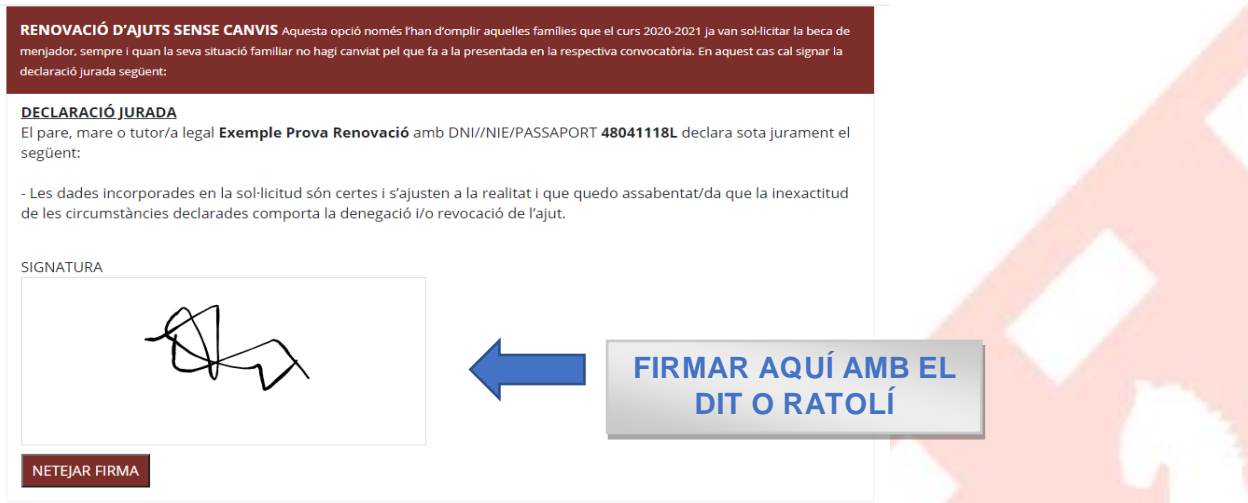

#### Per finalitzar la sol·licitud caldrà clicar el botó enviar, **al final del formulari de sol·licitud.**

Responsable del tractament: Consell Comarcal d'Osona. Finalitat: registre i valoració de les sol·licituds, atorgament dels ajuts i informació a les persones sol·licitants. Legitimació: compliment d'obligació legal (art. 6.1.c RGPD) i consentiment de la persona interessada (art. 6.1.a RGPD). Destinataris: En el cas d'aiuts concedits es comunicaran dades a l'Administració Tributària i a entitats bancàries amb finalitat d'abonament dels imports. Amb la finalitat d'atendre sol·licituds d'aiuts complementaris, es comunicaran també al Departament d'Educació i a l'aiuntament de residència del sol·licitant. Drets de les persones interessades: es poden exercir els drets d'accés, rectificació, supressió, oposició al tractament i sol·licitud de la limitació del tractament adrecant-se al Consell Comarcal d'Osona. Podeu consultar la informació addicional i detallada sobre protecció de dades a www.ccosona.cat

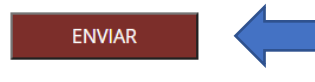

Clicar per **enviar i finalitzar** la sol·licitud de renovació d'ajuts escolars.

*A continuació, us apareixerà en pantalla la sol·licitud que acabeu de formalitzar en format PDF conforme ho heu realitzat correctament.*

**No heu de realitzar cap altre acció, el document generat s'enviarà al nostre programa automàticament.** 

# **Renovació AMB CANVIS Renovació AMB CANVIS**

Aquesta opció es per les famílies que el curs anterior que ja van sol·licitar la beca però la seva situació familiar i/o econòmica ha canviat.

En aquest apartat de la sol·licitud ja hi trobareu les diverses opcions de canvi de situació (canvi de domicili, rendes no contributives, canvis en la unitat familiar...).

Heu de seleccionar la situació que motiva el canvi clicant el botó verd "sense canvis" que a continuació es posarà groc "amb canvis".

Us ho detallem a continuació:

**CANVIS DE SITUACIÓ CANVIS DE SITUACIÓ**

**Canvi de domicili:** cal introduir nom del carrer, número i municipi. Cal indicar la distància entre el domicili i l'escola.

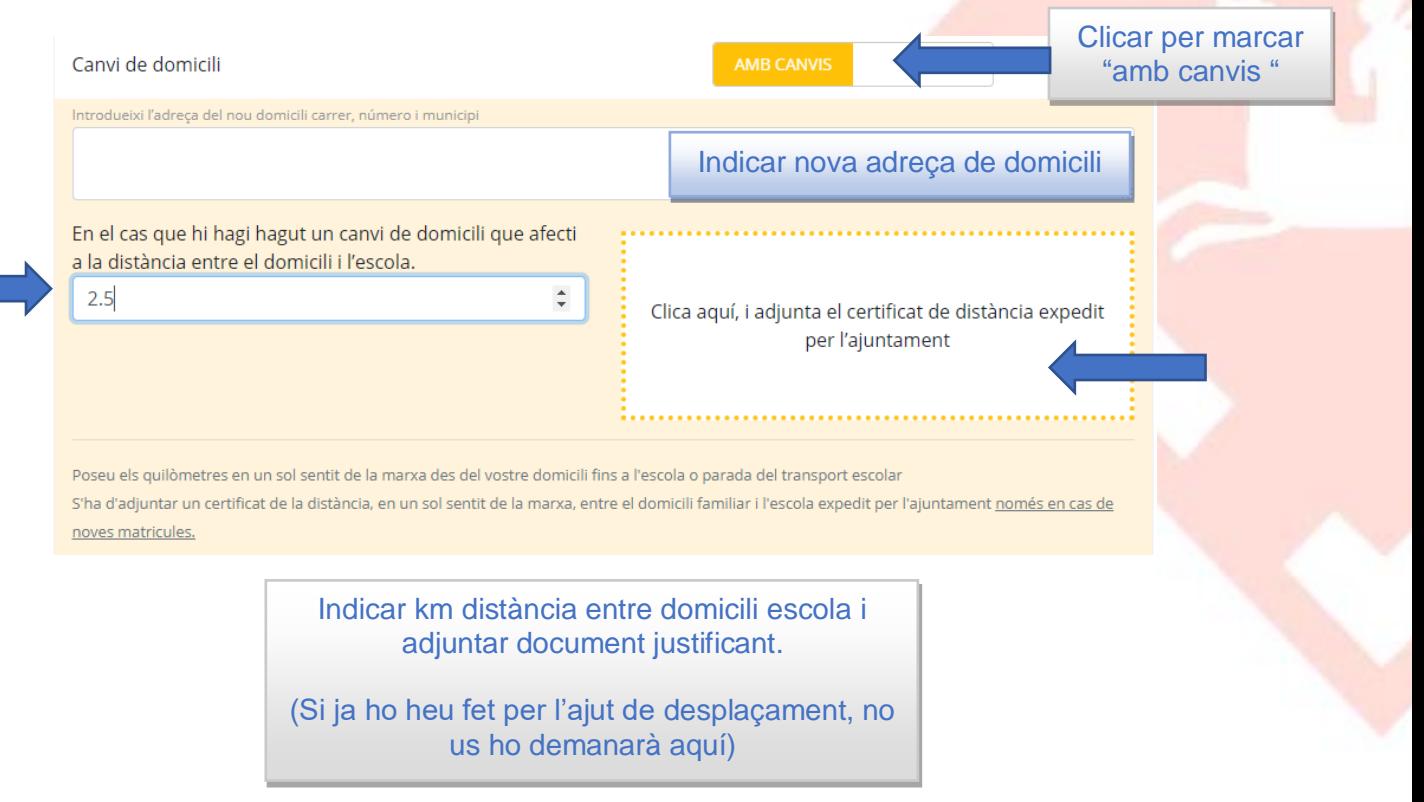

**Rendiments no contributius:** Cal marcar el desplegable de pensions i/o prestacions no contributives i adjuntar fotografia del document que acredita l'import rebut.

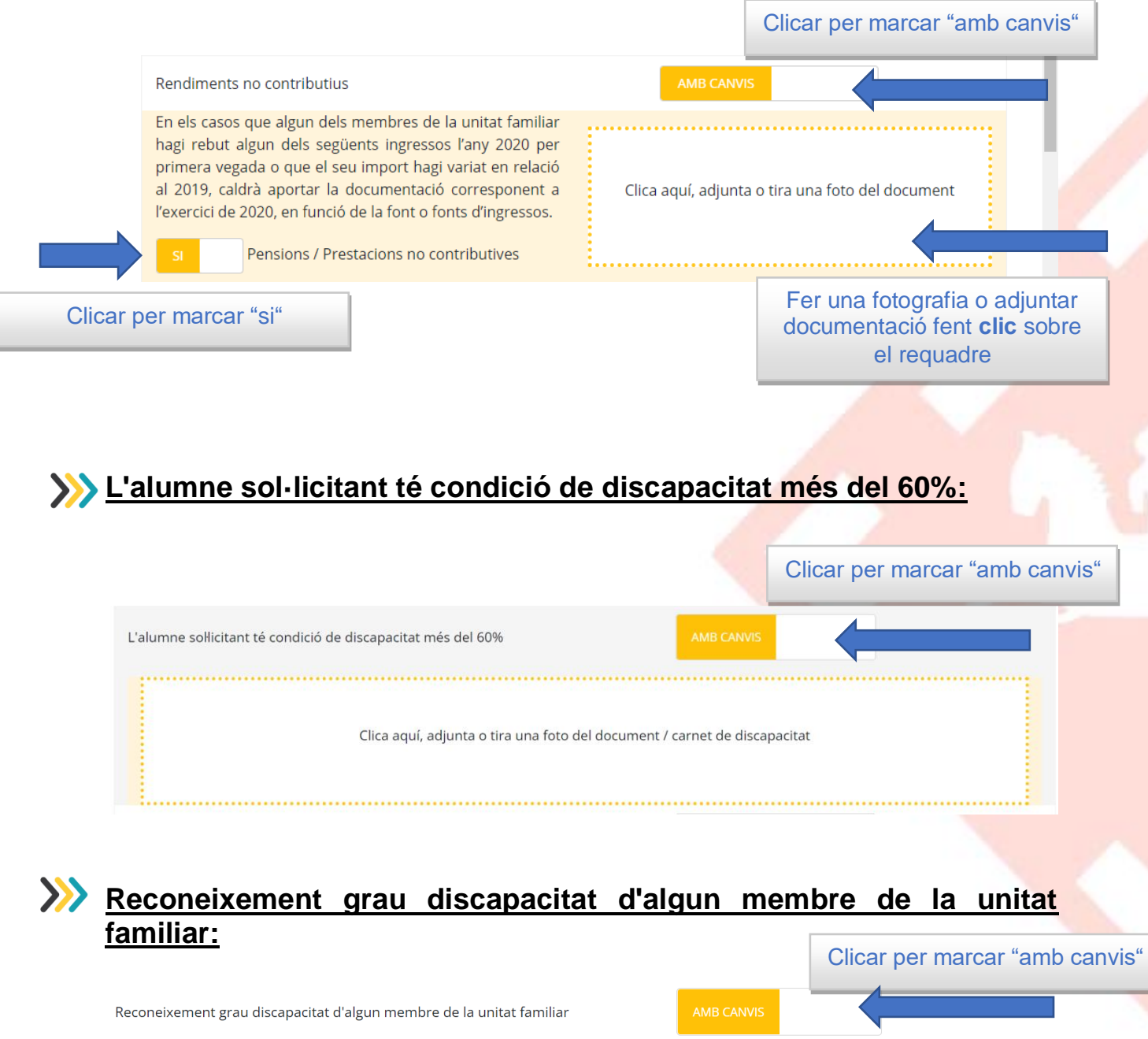

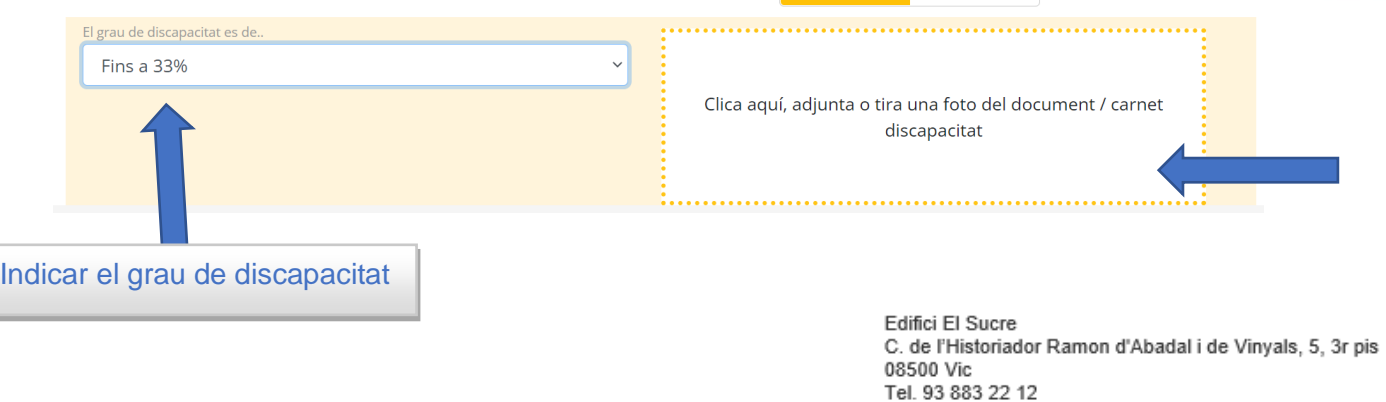

informa@ccosona.cat www.ccosona.cat

### **Ajuts de lloguer:** cal indicar l'import anual percebut.

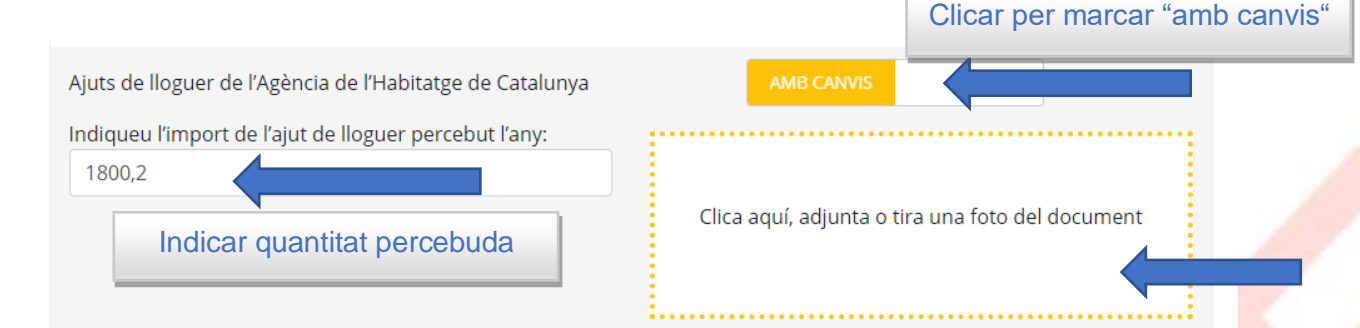

## **Sentència de separació o divorci:**

Indicar si és custòdia compartida (o no) i l'import de la pensió d'aliments per cada fill o filla, si s'escau. Adjuntar fotografia o còpia del document que acrediti aquesta informació.

Si indiqueu que la beca es demanada per els dos progenitors, serà *imprescindible que els* dos progenitors firmin la sol·licitud.

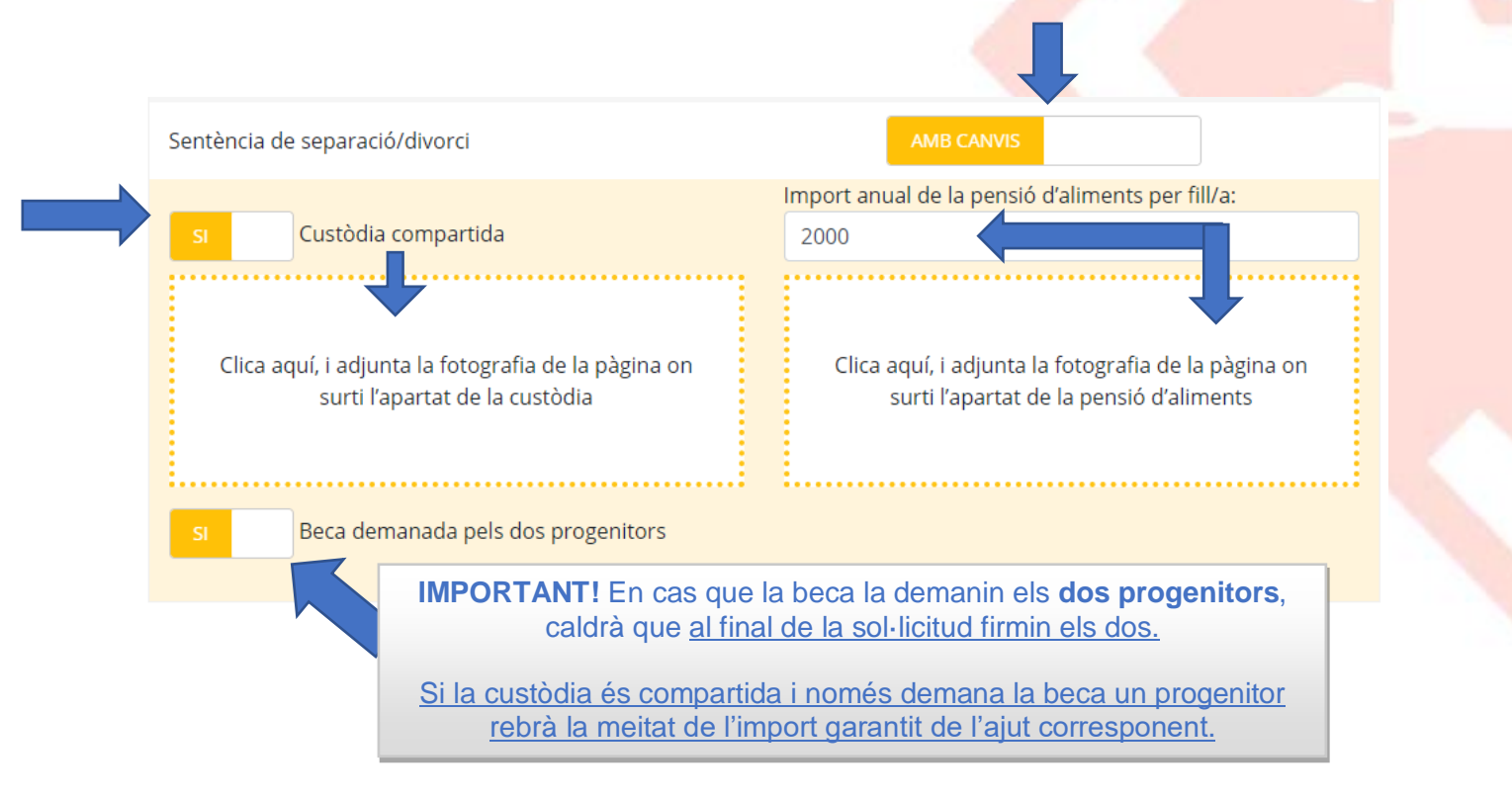

## **Canvi en el nombre de membres de la unitat familiar:**

- Cal omplir l'apartat **ALTES** amb nom cognoms i DNI/NIE/Passaport en els següents casos: naixement, nova parella, acolliment o adopció.
- Cal omplir l'apartat **BAIXES** amb nom cognoms i DNI/NIE/Passaport en els següents casos: defunció, canvi de domicili, separació o divorci.

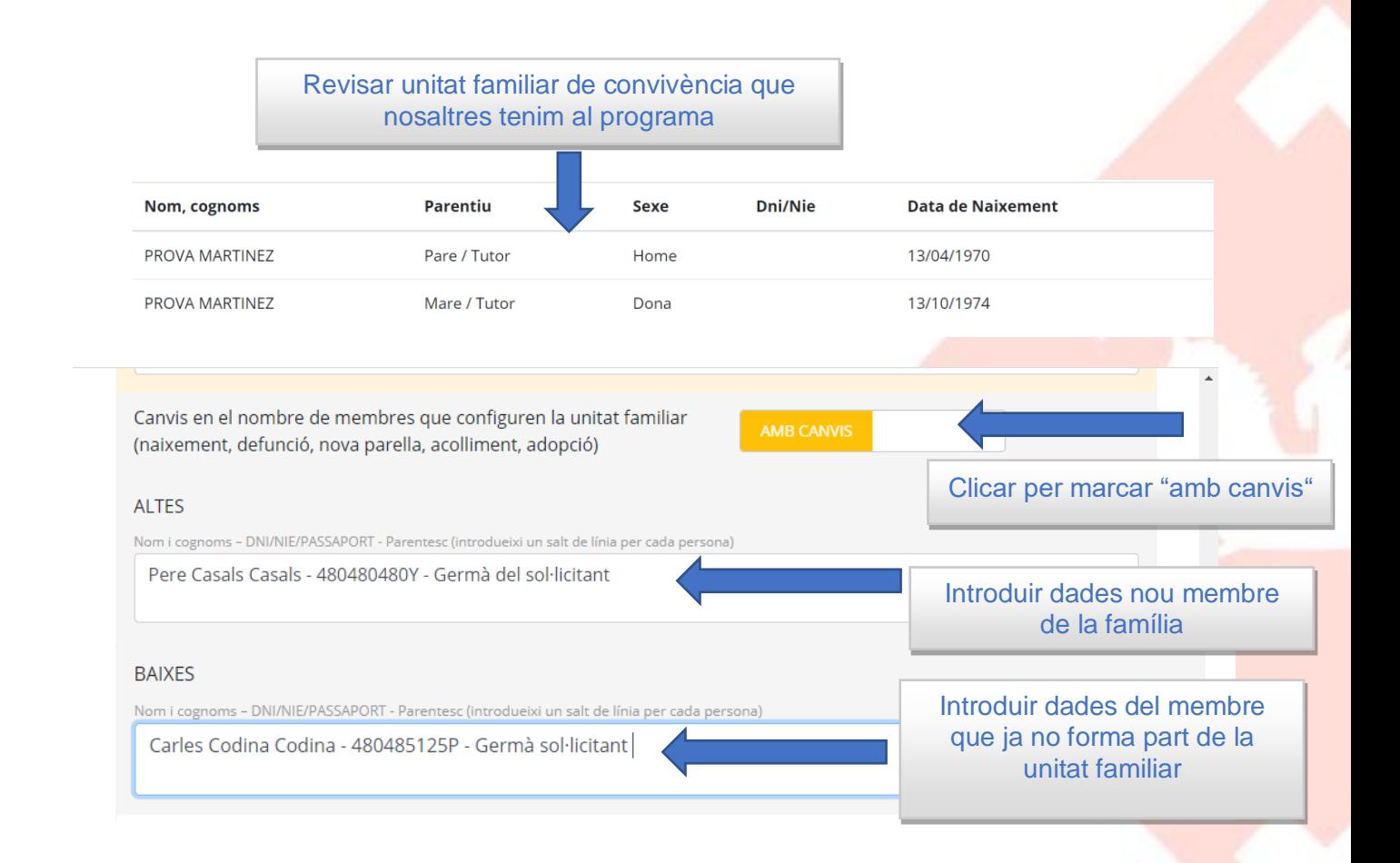

**5-** Per **finalitzar la sol·licitud de renovació** caldrà signar amb el dit o bé ratolí, depenent del dispositiu, i posteriorment clicar el botó enviar.

**Recordeu que teniu dos opcions de signatura:**

**PERMETO COMPROVAR DADES**: Autoritzeu als ENS pertinents a realitzar la comprovació de dades a través de les administracions competents. **És l'opció més freqüent i recomanada.**

**NO PERMETO COMPROVAR DADES:** En aquest cas, el/la sol·licitant està obligat/da a presentar tota la documentació obligatòria i, si s'escau, complementària que consta en les bases reguladores dels ajuts contactant ell mateix amb les administracions competents

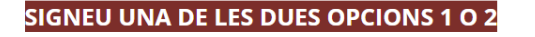

PERMETO COMPROVAR DADES

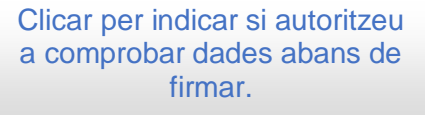

#### 1) SIGNATURA AMB PERMÍS D'AUTORITZACIÓ PER COMPROVAR DADES

La presentació de la sol·licitud implica l'autorització, de tots i cadascun dels membres de la unitat familiar, per tal que el Consell Comarcal, als ajuntaments d'Osona i/o el Departament d'Ensenyament puguin sol·licitar a les administracions tributàries i a la resta d'administracions competents les dades relatives a la renda, al patrimoni familiar, la residència i altres situacions no acreditades, si s'escau, de la persona sol·licitant i de la resta de membres de la unitat familiar, amb la única finalitat de completar l'expedient.

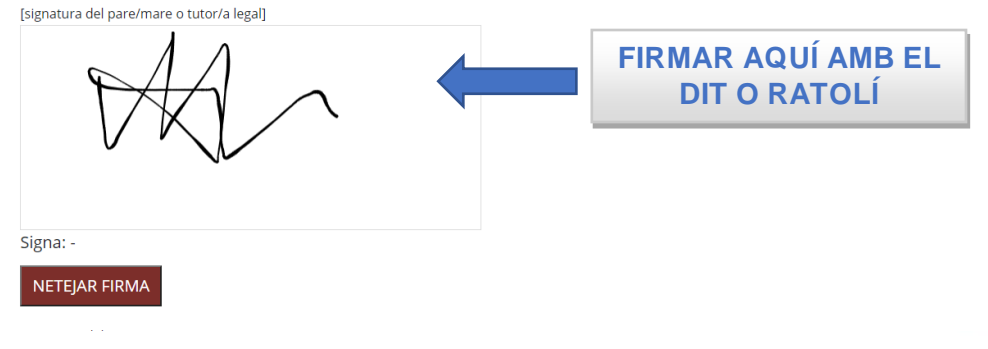

**IMPORTANT**: Si heu seleccionat **la beca demanada per els dos progenitors ( SEPARACIÓ / DIVORCI ) cal que el segon progenitor signi també.**

**En el cas que els dos progenitors no estiguin junts en el moment de formalitzar la sol·licitud també hi ha l'opció de que tots dos progenitors facin la sol·licitud individualment pel mateix fill. D'aquesta manera també entenem que tots dos progenitors sol·liciten l'ajut.**

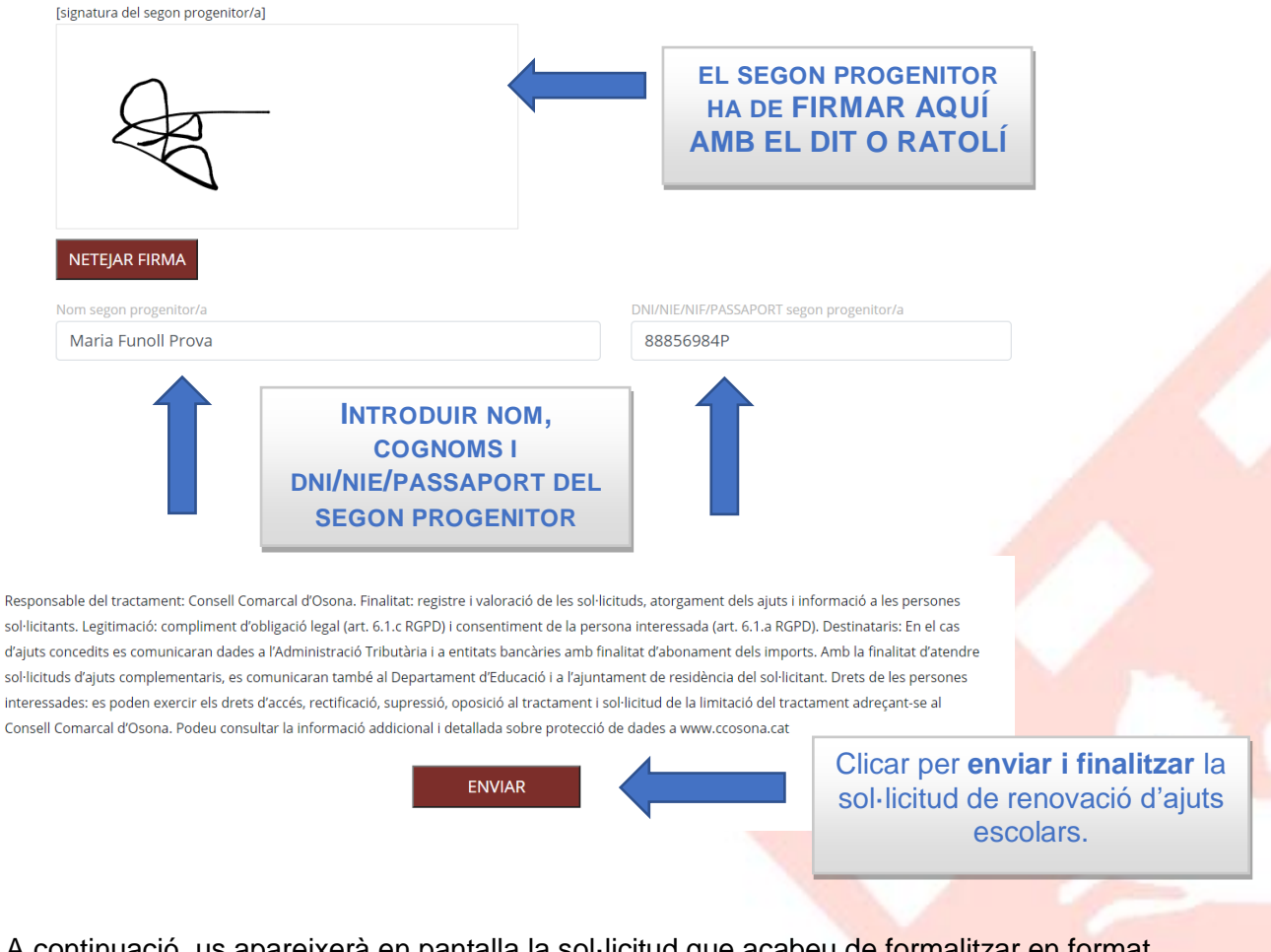

A continuació, us apareixerà en pantalla la sol·licitud que acabeu de formalitzar en format PDF conforme ho heu realitzat correctament.

**No heu de realitzar cap altre acció, el document generat s'enviarà al nostra programa automàticament.**

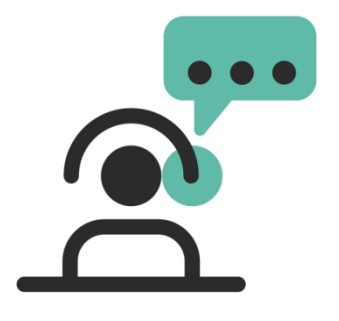

SI TENIU DUBTES O PROBLEMES PER A FER LES RENOVACIONS, PODEU CONTACTAR AMB NOSALTRES A TRAVÉS DEL CORREU ELECTRÒNIC I/O TELÈFON:

> [ensenyament@ccosona.cat](mailto:ensenyament@ccosona.cat) [aalbae@ccosona.cat](mailto:aalbae@ccosona.cat) 93.883.41.23